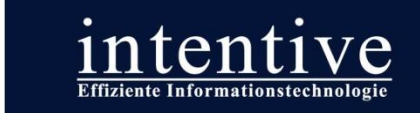

# **Auf dem Weg zum digitalen Gedächtnis**

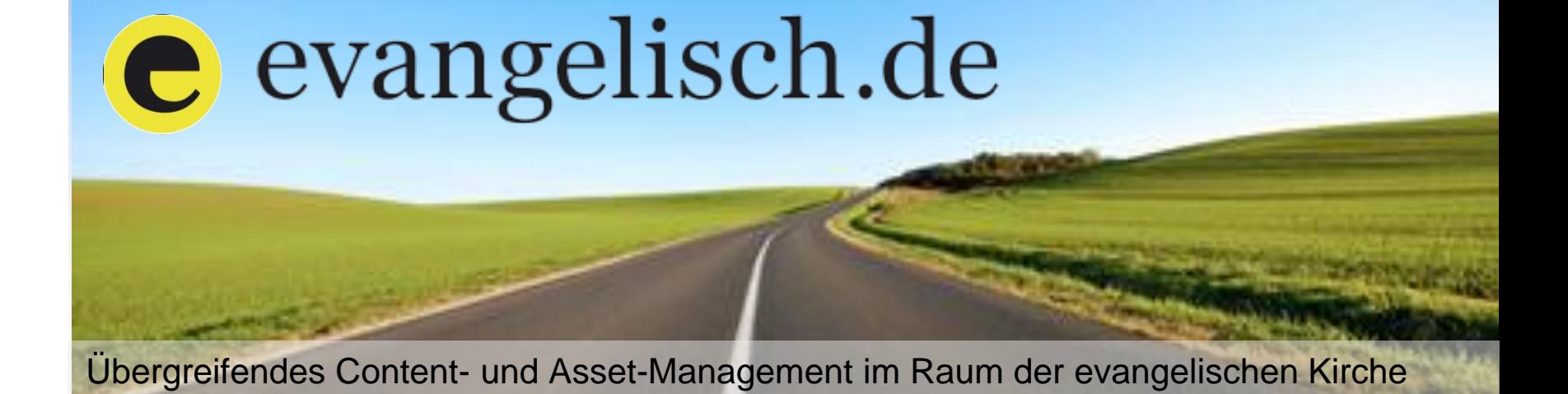

Ralf Peter Reimann, ralfpeter.reimann@evangelisch.de Dirk Langenheim dirk.langenheim@intentive.de

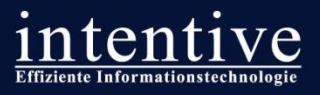

### **Meet the Experts: Ralf Peter Reimann Auf einen Blick**

Die Evangelische Kirche in Deutschland (EKD) ist ein Zusammenschluss von 22 Landeskirchen

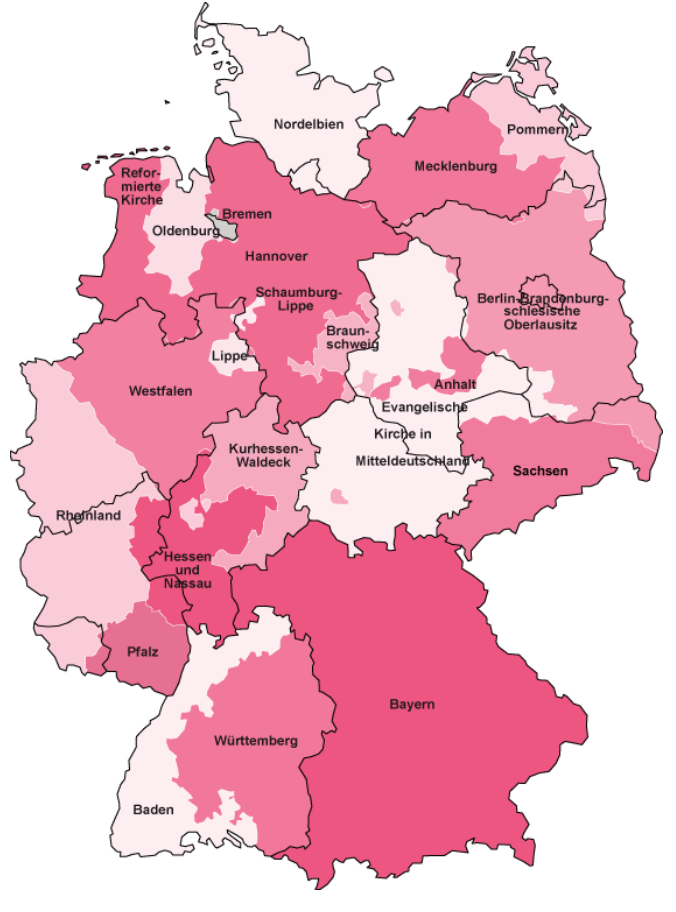

**Seite I 2**

- föderaler Aufbau
- **Landeskirchen haben mehrere** Ebenen: Sprengel/Dekante, Kirchenkreise und Gemeinden
- Kirche und Diakonie
- **heterogene und dezentrale Strukturen**
- **Haupt- und ehrenamtliche Mitarbeit**

**C** evangelisch.de

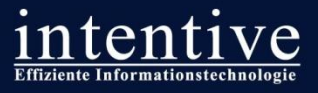

### **Meet the experts: Dirk Langenheim Auf einen Blick**

Intentive ist das Bindeglied zwischen Technologie und Ihren Geschäftsprozessen

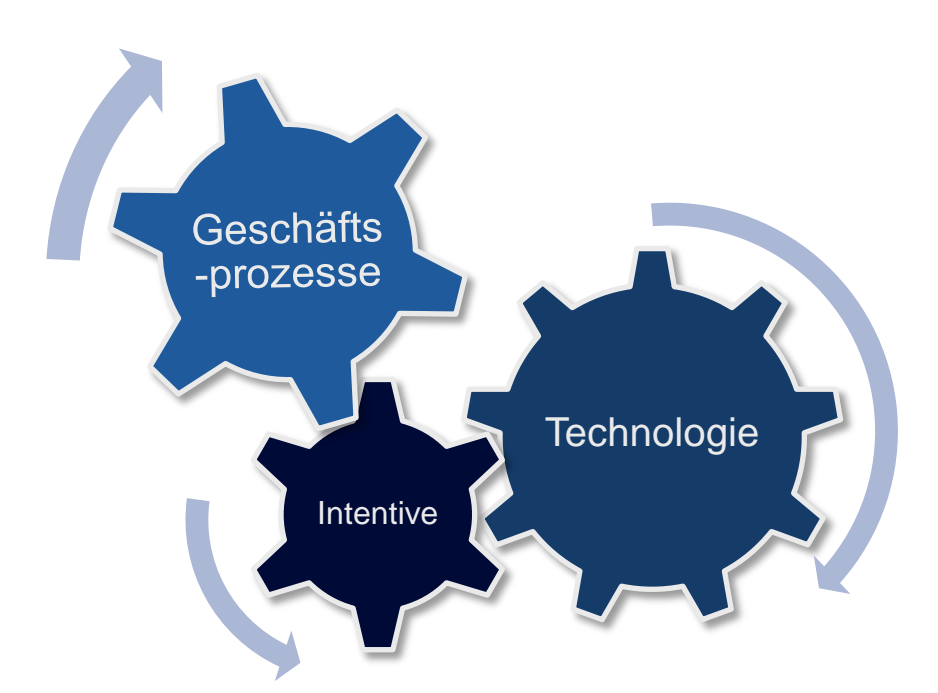

#### **Intentive GmbH**

- Full-Service Partner für Open Text Web Solutions & Digital Media
- Seit 2003 über 200 CMS-Projekte mit Open Text Web Solutions / RedDot realisiert

**Open Text Web Solutions Usergroup e.V.**

 Community und Interessenvertretung für über 100 renommierte Anwender der Open Text Web Solutions

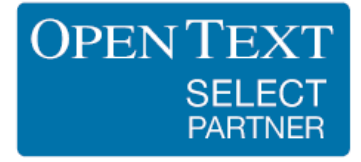

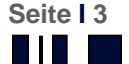

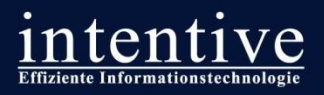

## **Inhalte**

### **Problemstellung**

**Ausgangsituation** 

### **Lösung**

- Die Idee des "Corporate Digital Memory"
- Open Text Web Content Management & Digital Asset Management
- Der Content-Pool inklusive DAM für den Bereich der evangelischen Kirche
- **Ein Blick auf die Systeme**

### **Technik**

- **Der CMS Import Service**
- **Der Asset Import Service**

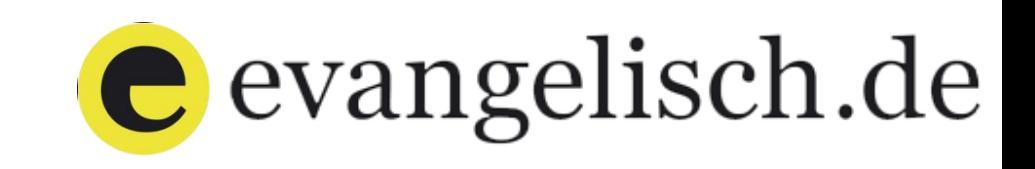

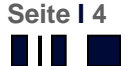

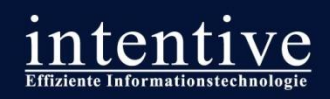

## Problemstellung

Ш

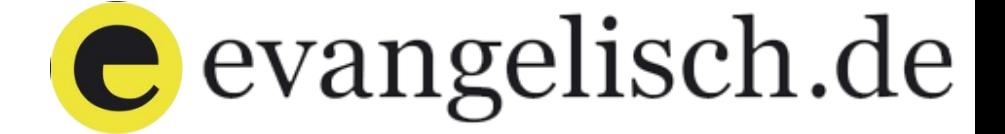

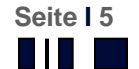

## **Ausgangssituation**

### **Wie organisiert die Evangelische Kirche ihre Internetarbeit?**

- Es gibt eine dezentrale Organisationstruktur, d.h. es gibt keine
	- übergeordneten organisatorischen Strukturen und
	- übergreifenden technische Vorgaben.
- Die Landeskirchen, Kirchenkreise, Gemeinden und Institutionen arbeiten unabhängig und eigenverantwortlich.

### **Klappt das?**

 Im Prinzip ja. Vielfalt kann auch eine Chance sein. Hoher Identifikationsgrad, jeder engagiert sich so wie er kann und so wie er mag. Das Bessere setzt sich durch, allerdings besteht die Gefahr, dass das Rad neu erfunden wird bzw. Content doppelt erstellt wird. Allerdings kann nicht jeder mit den Entwicklungen und Anforderungen (Multi-Media-Content) mithalten.

### **Aber was fehlt dann?**

■ Ein Content Pool als zentrale Tauschbörse – sozusagen das "Corporate Digital Memory" in dem die Vielfalt gebündelt und übergreifend zur Verfügung gestellt wird.

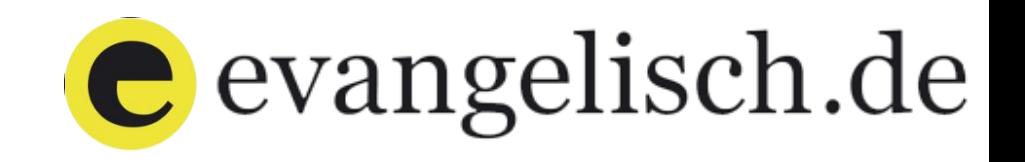

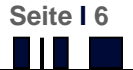

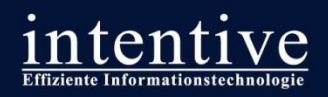

## Lösung

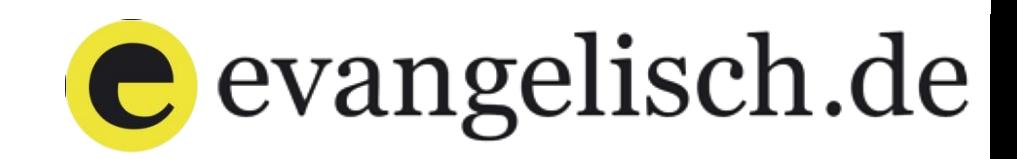

Ш

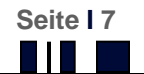

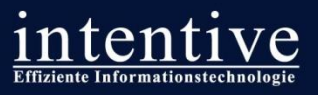

## Die Idee des "Corporate Digital Memory"

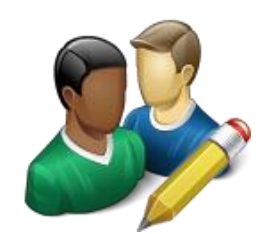

## Lieferanten

von Artikeln und Multimedia-Elementen

- evangelisch.de
- Evangelisch Kirche in **Deutschland**
- Evangelischer Pressedienst (epd)
- Landeskirchen
- Diakonie
- Kirchenkreise
- Gemeinden
- …
- Gemeinden
- Kirchenkreise
- Diakonie
- Landeskirchen
- Evangelisch Kirche in **Deutschland**
- evangelisch.de
- säkulare Portale (z.B. Hochzeitswebsites)

## Wiederverwerter

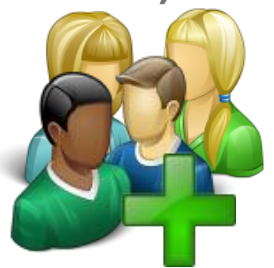

bestehender Inhalte

…

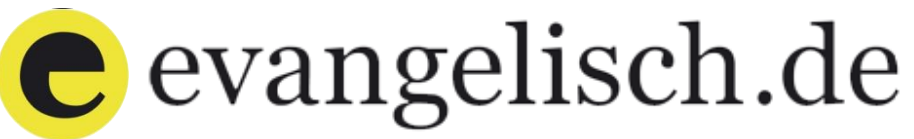

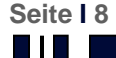

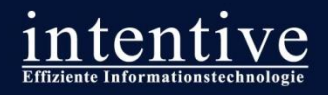

## **Wo kommen Inhalte her und wo müssen Sie hin?**

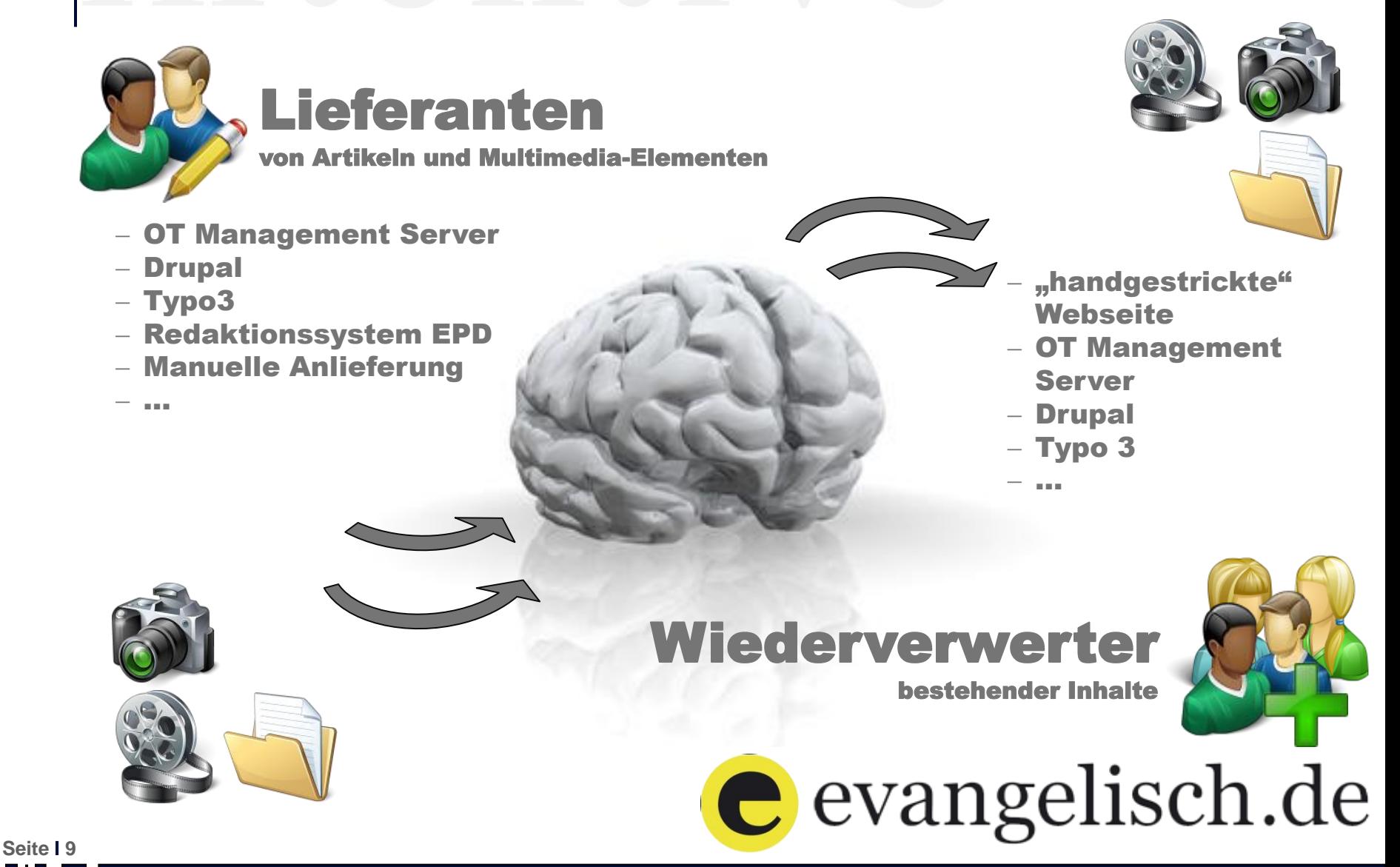

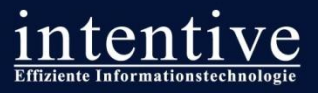

## **Die Lösung**

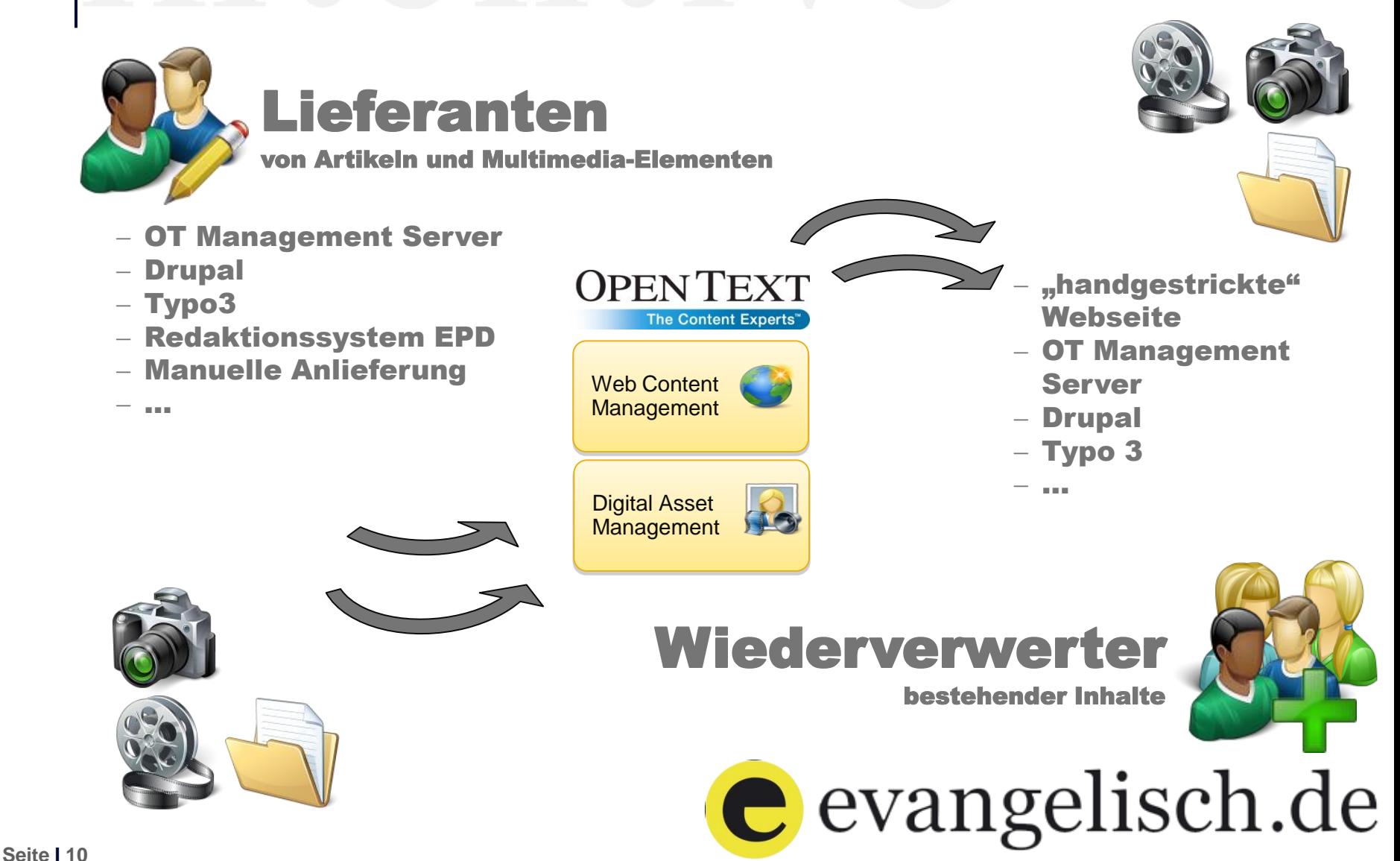

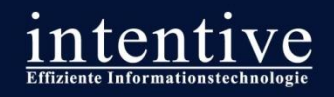

### **Die Drehscheibe für alle Inhalte: Der Content-Pool**

- **Individuelle Erweiterung der Open Text Standardfunktionen**
	- **Import von Artikeln in das CMS und Assets in das DAM**

**Seite I 11**

- Bereitstellung einer Redaktionsoberfläche der gesammelten Inhalte im Open Text Web Solutions Management Server
- Bereitstellung einer Rechercheoberfläche für Konsumenten mit Exportfunktionen nach XML, HTML und RSS

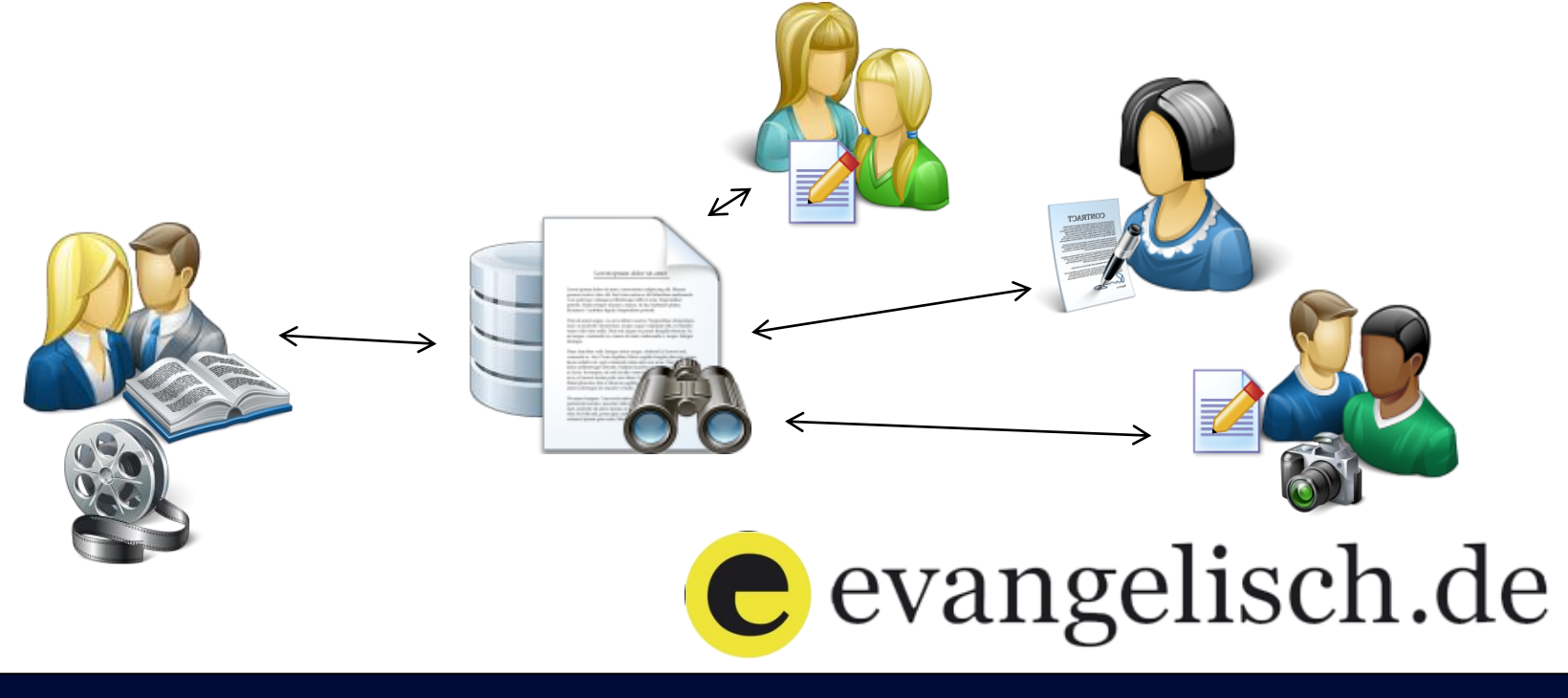

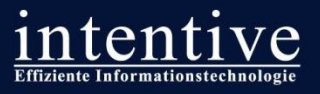

## **Der elektronische Weg der Gedanken**

### **Schritt 1: Bereitstellung der Quelle**

- Bekannte Systeme und Websites werden fest mit dem Content-Pool vernetzt
- Texte, Bilder und Videos können ohne technische Voraussetzungen bereitgestellt werden
- **Schritt 2: Import in den Content Pool**
	- Automatischer Import über XML-Schnittstelle durch Redaktionssysteme
	- *Alternativ:* Manueller Import (Online-Formular / Indentitätsprüfung via Opt-In)
- **Schritt 3: Freigabe und Qualitätssicherung durch zentrale Redaktion**
	- Automatische Freigabe für ausgewählte Systeme / Manuelle Prüfung in CMS Workflow
	- Eingreifen in den Inhalte über SmartEdit / Pflege zusätzliche Metadaten in CMS und Artesia
- **Schritt 4: Weiterverwendung der Quelle**
	- Bereitstellung des Artikels als HTML / XML
	- Bereitstellung von individualisierbaren Artikellisten auf Basis von Suchergebnissen
	- Unterscheidund zwischen öffentlichen und geschützten Inhalten

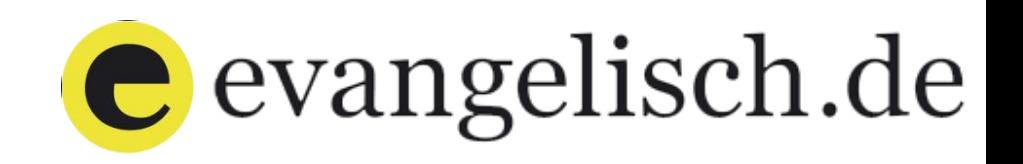

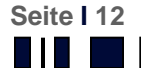

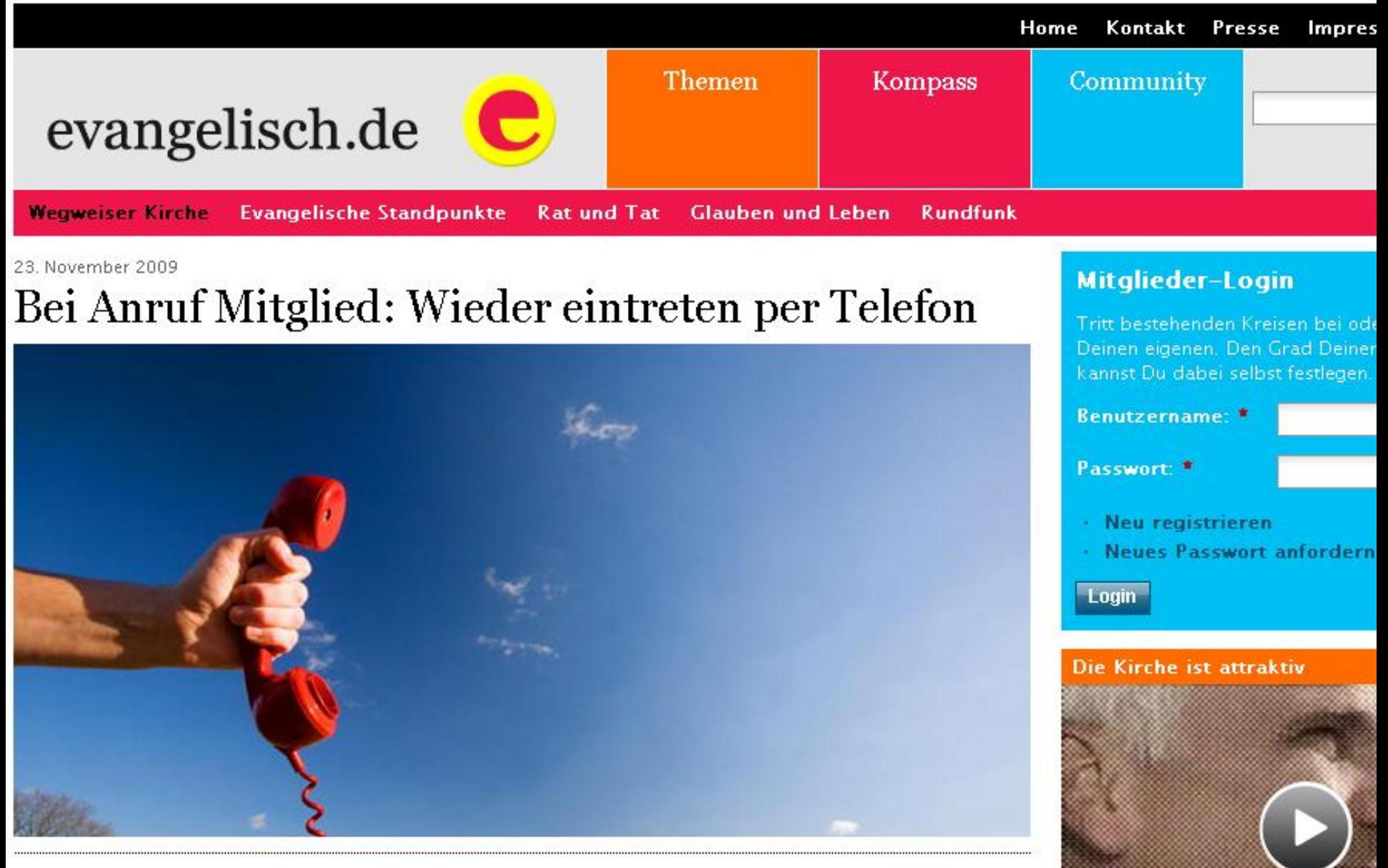

Wiedereintritt - Wie komme ich in den Schoß der Kirche zurück, wenn ich mal drin war und mich nicht traue, meinem Ex-Pastor unter die Augen zu treten? Ganz einfach: per Telefon.

Von Ralf-Peter Reimann

Die Rückkehr in die Kirche am Telefon? Geht das? Ist das nicht zu einfach? Außerdem muss der Widersintritt bei der Virche dech mehr sein als ein Hetline. Anzufz Selche Ersgen schwirren,

Erich Leleune im Gespräch mit Land Johannes Friedrich über aktuelle He

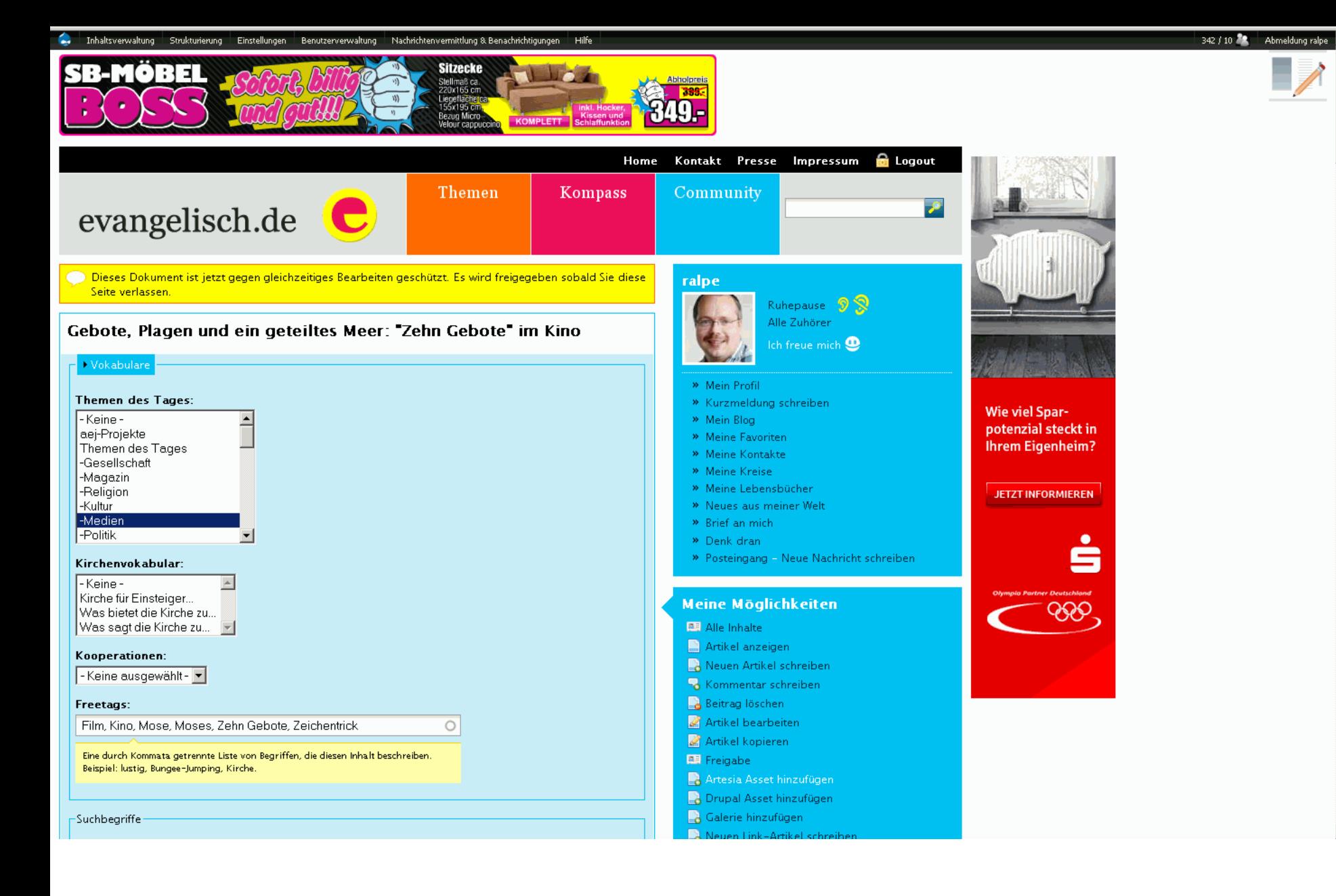

Seite I 14

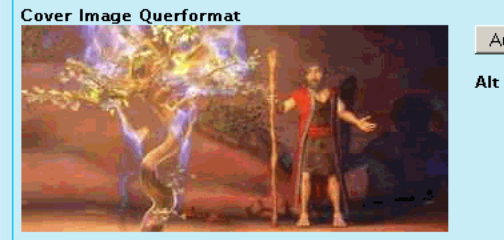

Mose am brennenden Busch - Szene aus dem animierten Zeichentrickfim "Die Zehn Gebote - Mose und das Geheimnis der steinernen Tafeln". Foto: epd-bild/farbfilm verleih.

Mose am brennenden Busch Alt attribute text for an image

Title tag:

Title attribute text for an image

#### **Beschreibung:**

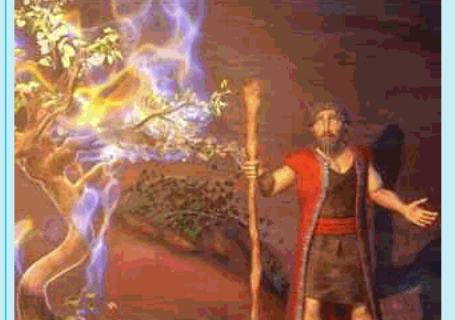

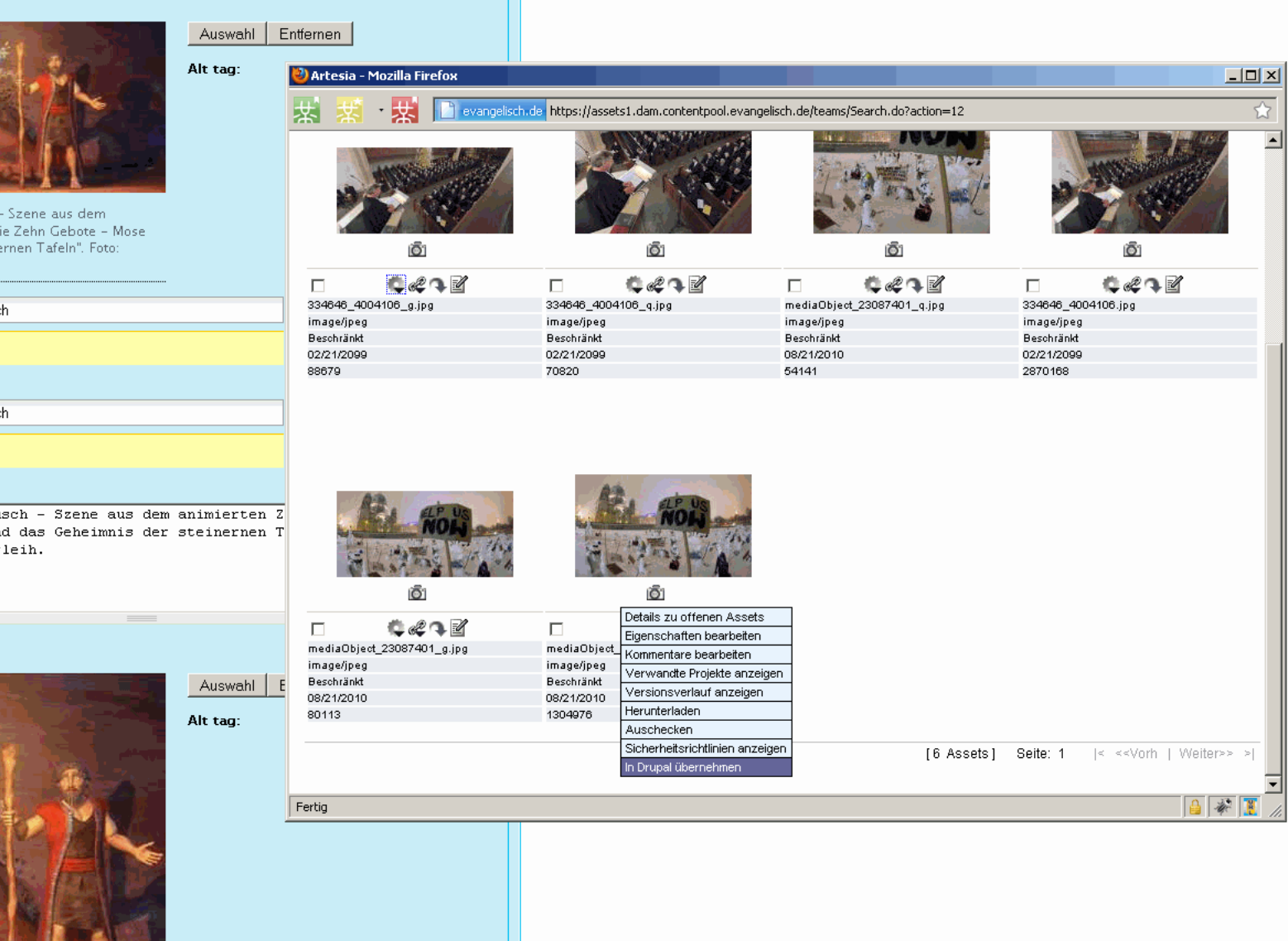

 $\overline{\phantom{a}}$ 

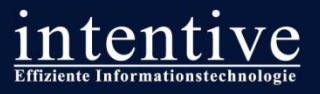

## **Der elektronische Weg der Gedanken**

### **Schritt 1: Bereitstellung der Quelle**

- Bekannte Systeme und Websites werden fest mit dem Content-Pool vernetzt
- Texte, Bilder und Videos können ohne technische Voraussetzungen bereitgestellt werden

### **Schritt 2: Import in den Content Pool**

- Automatischer Import über XML-Schnittstelle durch Redaktionssysteme
- *Alternativ:* Manueller Import (Online-Formular / Indentitätsprüfung via Opt-In)
- **Schritt 3: Freigabe und Qualitätssicherung durch zentrale Redaktion**
	- Automatische Freigabe für ausgewählte Systeme / Manuelle Prüfung in CMS Workflow
	- Eingreifen in den Inhalte über SmartEdit / Pflege zusätzliche Metadaten in CMS und Artesia
- **Schritt 4: Weiterverwendung der Quelle**
	- Bereitstellung des Artikels als HTML / XML
	- Bereitstellung von individualisierbaren Artikellisten auf Basis von Suchergebnissen
	- Unterscheidund zwischen öffentlichen und geschützten Inhalten

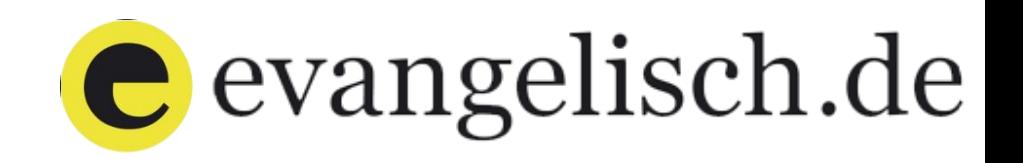

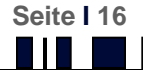

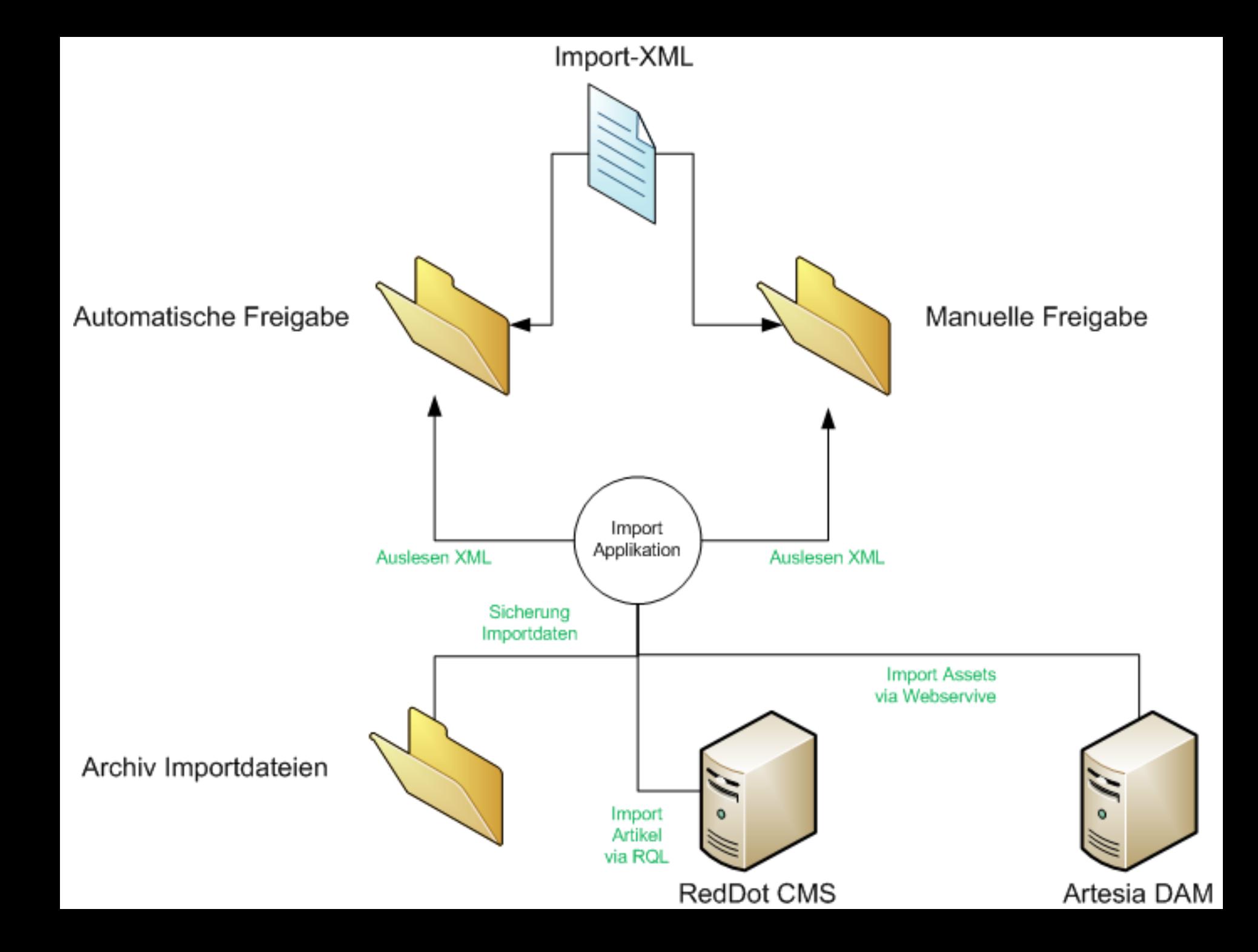

### Artikel erstellen

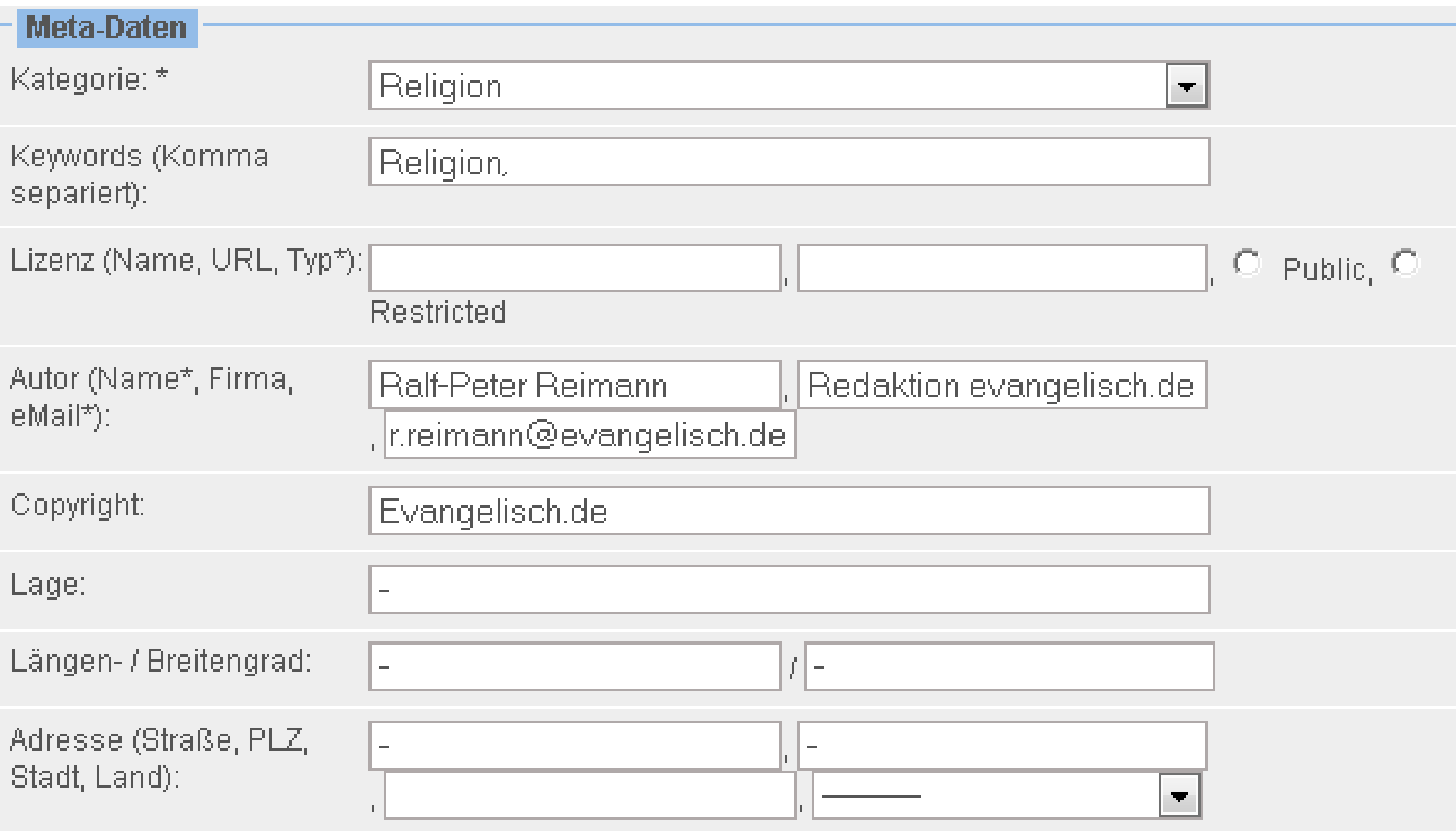

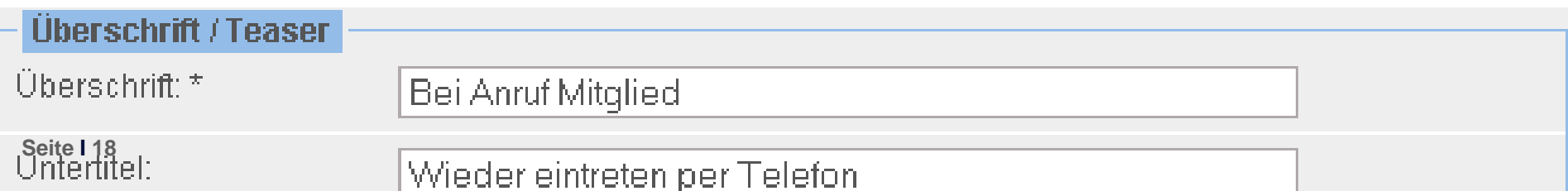

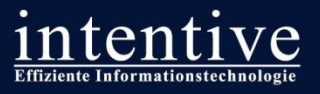

## **Der elektronische Weg der Gedanken**

### **Schritt 1: Bereitstellung der Quelle**

- Bekannte Systeme und Websites werden fest mit dem Content-Pool vernetzt
- Texte, Bilder und Videos können ohne technische Voraussetzungen bereitgestellt werden

### **Schritt 2: Import in den Content Pool**

- Automatischer Import über XML-Schnittstelle durch Redaktionssysteme
- *Alternativ:* Manueller Import (Online-Formular / Indentitätsprüfung via Opt-In)
- **Schritt 3: Freigabe und Qualitätssicherung durch zentrale Redaktion**
	- Automatische Freigabe für ausgewählte Systeme / Manuelle Prüfung in CMS Workflow
	- Eingreifen in den Inhalte über SmartEdit / Pflege zusätzliche Metadaten in CMS und Artesia
- **Schritt 4: Weiterverwendung der Quelle**
	- Bereitstellung des Artikels als HTML / XML
	- Bereitstellung von individualisierbaren Artikellisten auf Basis von Suchergebnissen
	- Unterscheidund zwischen öffentlichen und geschützten Inhalten

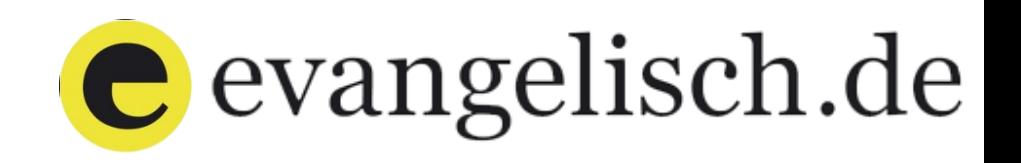

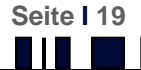

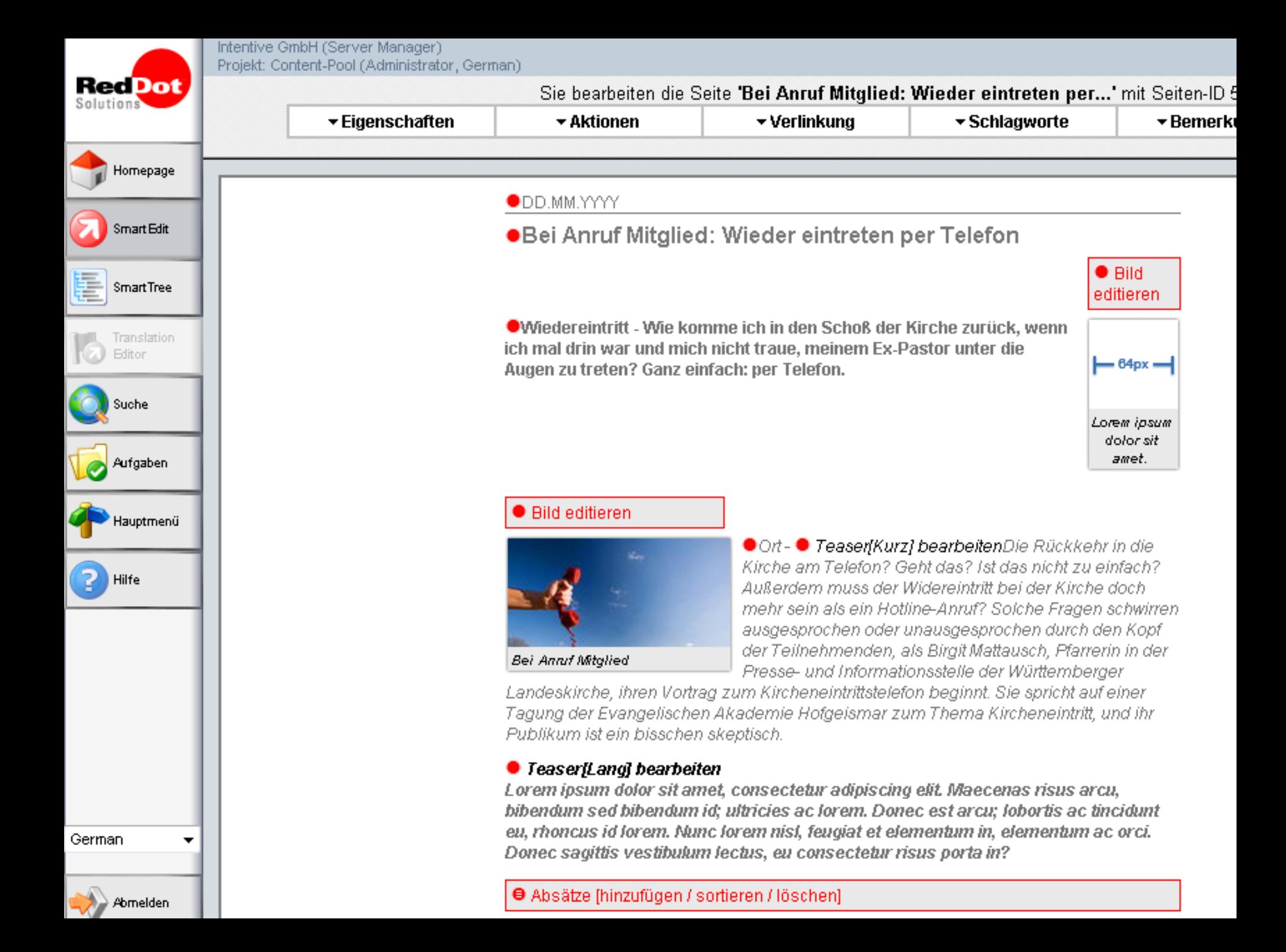

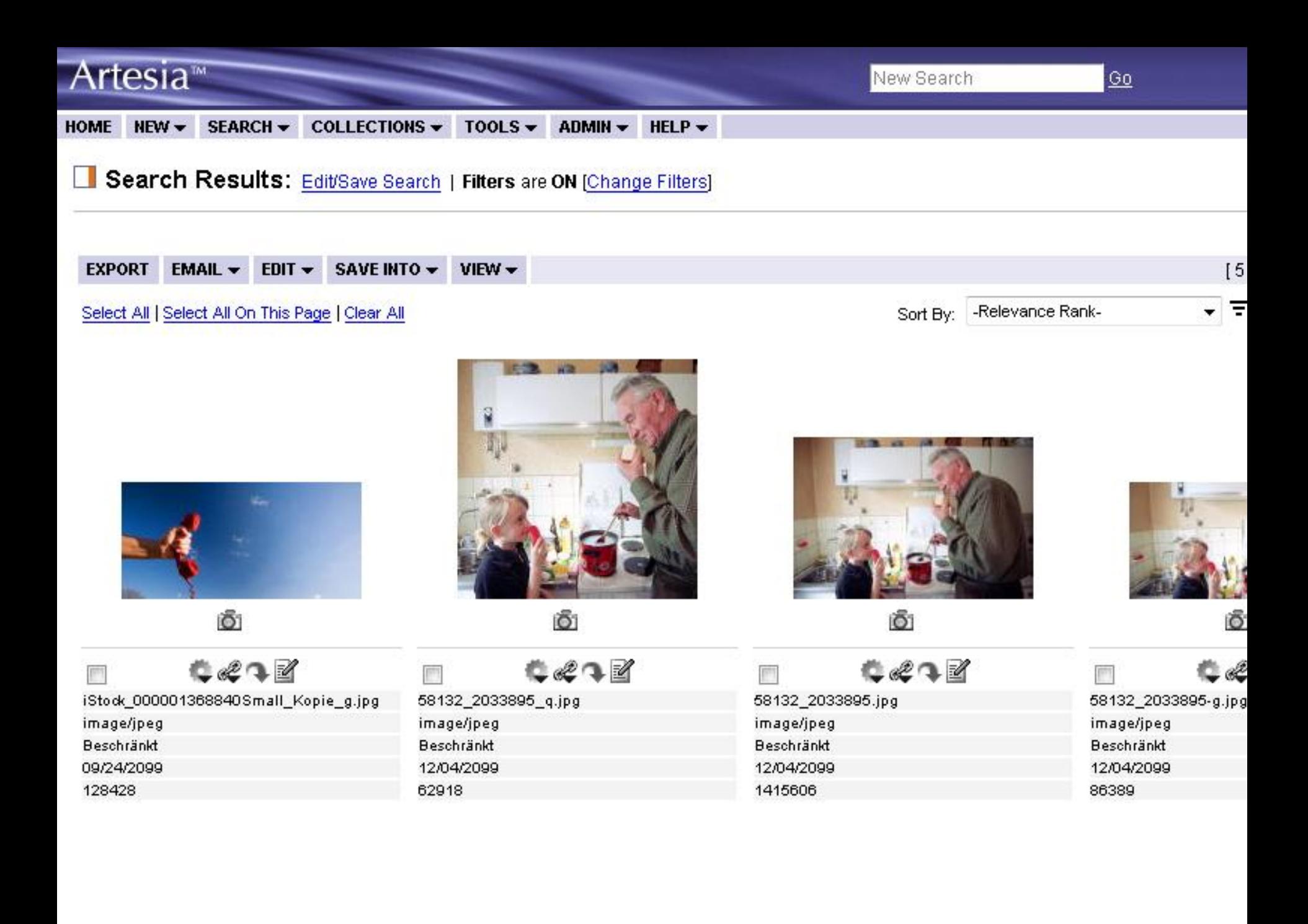

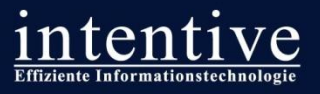

## **Der elektronische Weg der Gedanken**

### **Schritt 1: Bereitstellung der Quelle**

- Bekannte Systeme und Websites werden fest mit dem Content-Pool vernetzt
- Texte, Bilder und Videos können ohne technische Voraussetzungen bereitgestellt werden

### **Schritt 2: Import in den Content Pool**

- Automatischer Import über XML-Schnittstelle durch Redaktionssysteme
- *Alternativ:* Manueller Import (Online-Formular / Indentitätsprüfung via Opt-In)
- **Schritt 3: Freigabe und Qualitätssicherung durch zentrale Redaktion**
	- Automatische Freigabe für ausgewählte Systeme / Manuelle Prüfung in CMS Workflow
	- Eingreifen in den Inhalte über SmartEdit / Pflege zusätzliche Metadaten in CMS und Artesia

### **Schritt 4: Weiterverwendung der Quelle**

- Bereitstellung des Artikels als HTML / XML

**Seite I 22**

- Bereitstellung von individualisierbaren Artikellisten auf Basis von Suchergebnissen
- Unterscheidund zwischen öffentlichen und geschützten Inhalten

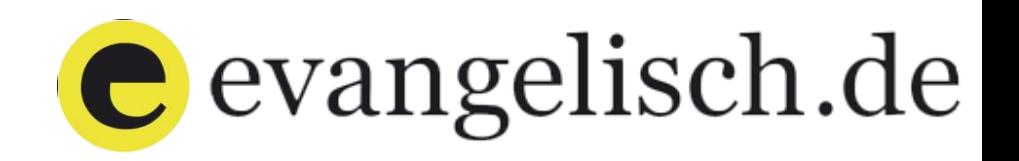

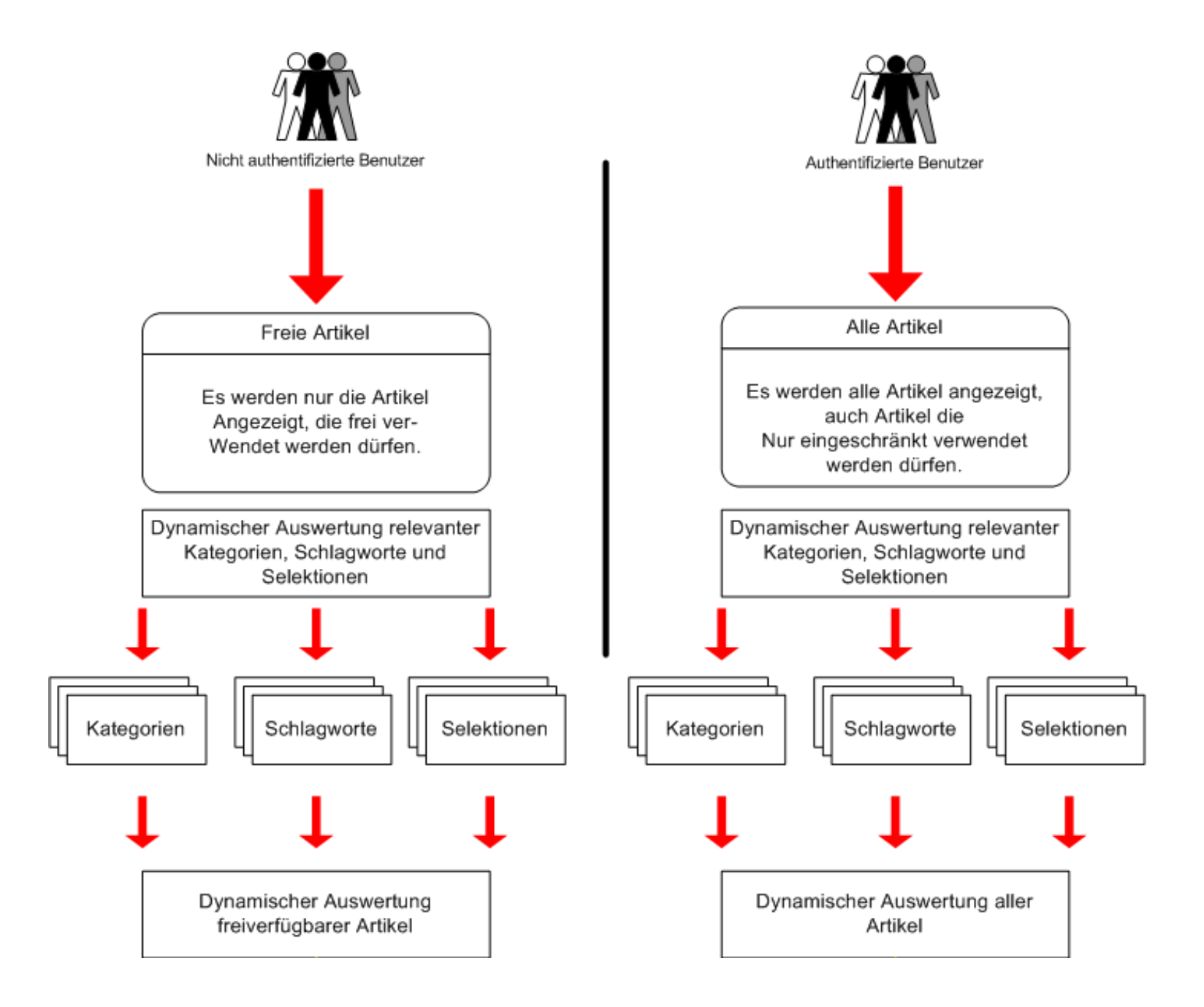

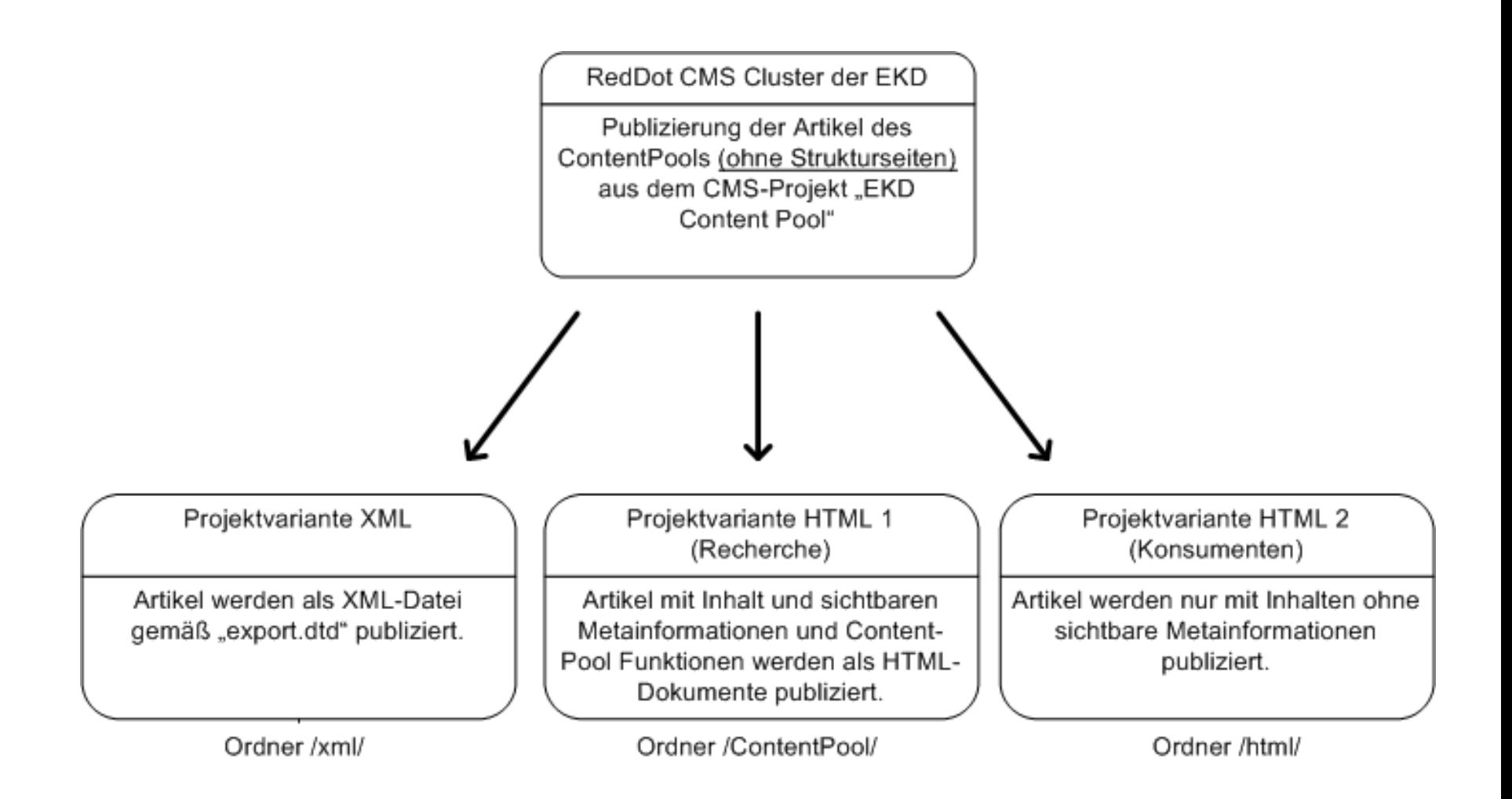

## contentpool.evangelisch.de

 $\overline{\phantom{a}}$ 

#### **Suche**

#### **Kategorien**

- Sonstiges
- Politik
- Kultur
- 
- Wirtschaft
- Religion
- **Zuletzt importierte Artikel**
- **Zuletzt erstellte Artikel**
- Zuletzt geänderte Artikel
- Zuletzt gelöschte Artikel
- **Artikel erstellen**

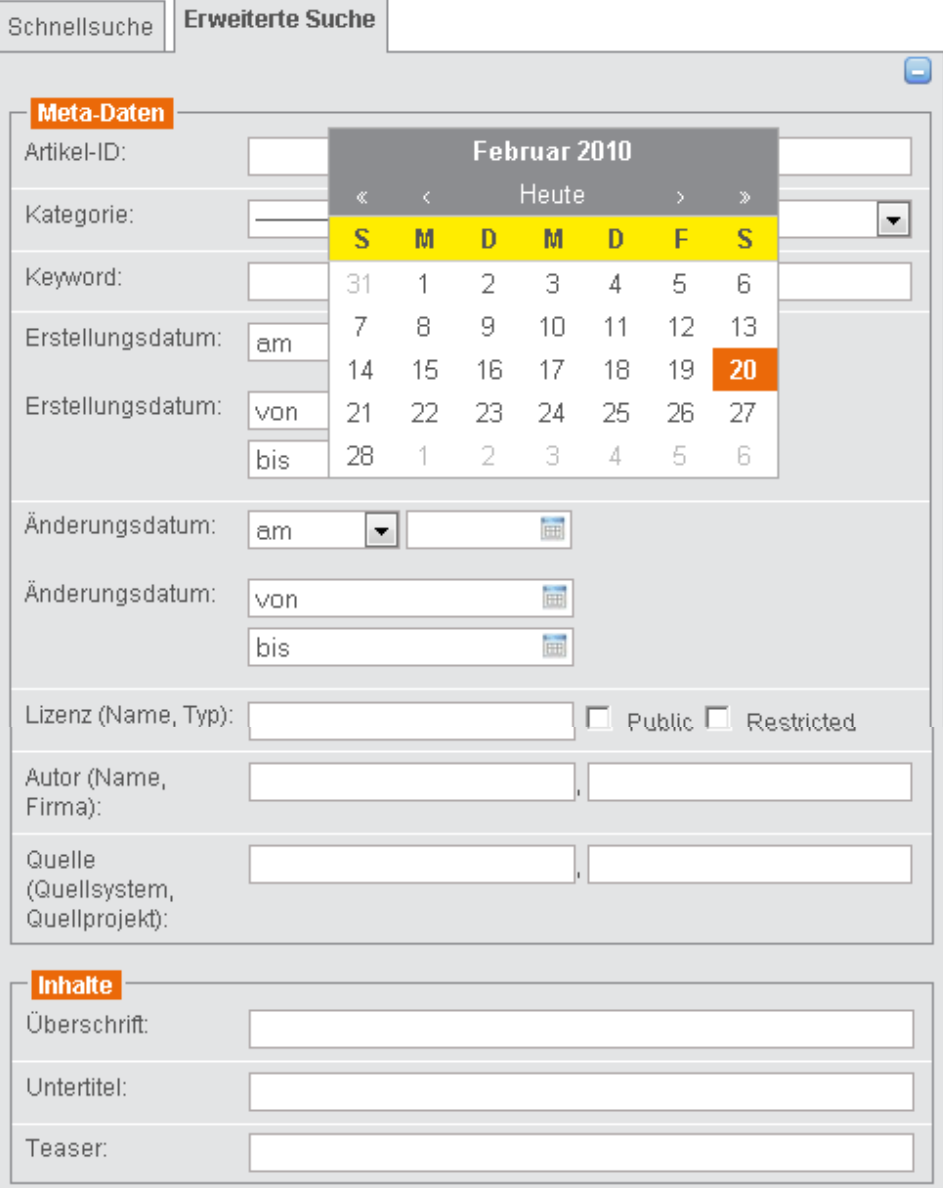

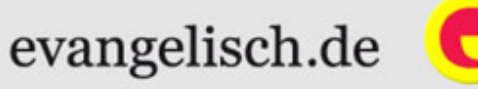

#### contentpool Benutzer:

Logout

evangelisch.de

## contentpool.evangelisch.de

Kat

Zul Zul Zul Zul Arti

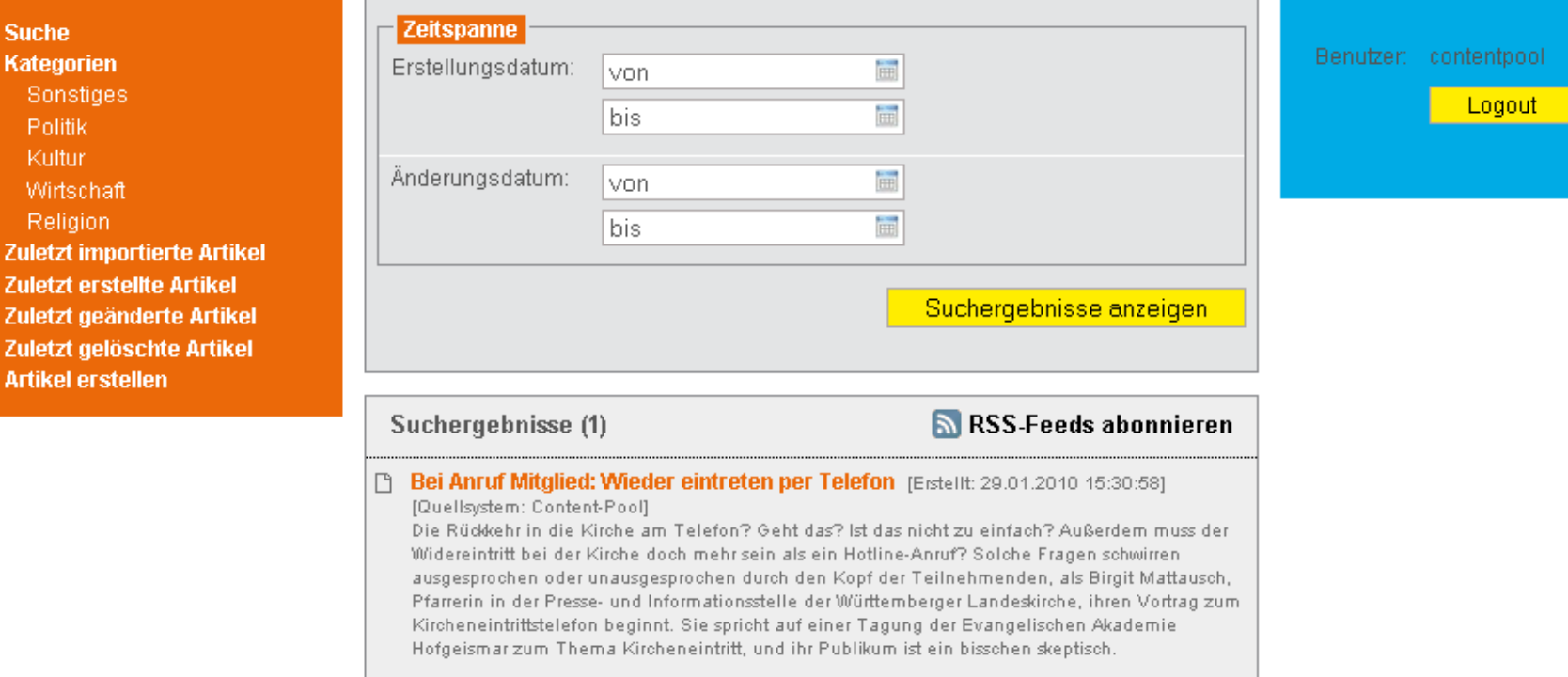

## contentpool.evangelisch.de

### evangelisch.de

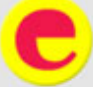

#### **Suche**

- Kategorien
- Sonstiges
- Politik
- Kultur
- Wirtschaft
- 
- Religion
- **Zuletzt importierte Artikel Zuletzt erstellte Artikel** Zuletzt geänderte Artikel
- Zuletzt gelöschte Artikel **Artikel erstellen**

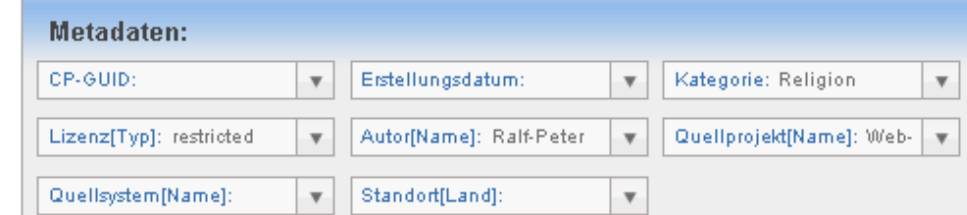

#### Bei Anruf Mitglied: Wieder eintreten per Telefon

Wiedereintritt - Wie komme ich in den Schoß der Kirche zurück, wenn ich mal drin war und mich nicht traue, meinem Ex-Pastor unter die Augen zu treten? Ganz einfach: per Telefon.

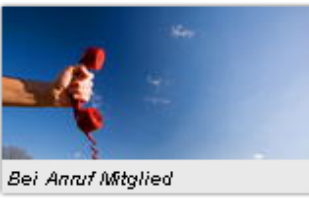

Die Rückkehr in die Kirche am Telefon? Geht das? Ist das nicht zu einfach? Außerdem muss der Widereintritt bei der Kirche doch mehr sein als ein Hotline-Anruf? Solche Fragen schwirren ausgesprochen oder unausgesprochen durch den Kopf der Teilnehmenden, als Birgit Mattausch, Pfarrerin in der Presse- und Informationsstelle der Württemberger Landeskirche,

ihren Vortrag zum Kircheneintrittstelefon beginnt. Sie spricht auf einer Tagung der Evangelischen Akademie Hofgeismar zum Thema Kircheneintritt, und ihr Publikum ist ein bisschen skeptisch.

Am Kircheneintrittstelefon der Württembergischen Landeskirche laden die Pfarrerinnen Birgit Mattausch und Silke Stürmer zum Eintrittsgespräch am Telefon ein. Danach bekommen die Eintretenden die notwendigen Formulare zur Unterschrift per Post zugeschickt. Die beiden Pfarrerinnen benachrichtigen auch das zuständige Pfarramt am Wohnort.

Übrigens ist das Kircheneintrittstelefon aus Stuttgart bundesweit über die kostenlose Telefonnummer 0800 8138138 erreichbar. Was passiert, wenn jemand von außerhalb Württembergs anruft? Diese Anrufe werden auch vom Stuttgarter Telefon entgegen genommen, der Kircheneintritt geschieht dann aber in die Landeskirche des Wohnorts. Das kostenlose Eintrittstelefon ist - außer an Feiertagen - normalerweise montags bis freitags von 9 bis 17 Uhr besetzt. Kontakt ist in jedem Fall auch per E-Mail möglich.

Wer nicht getauft oder in einer anderen Kirche getauft wurde und nun zur evangelischen Kirche gehören möchte, erhält ebenfalls über das Info-Telefon die nötigen Informationen

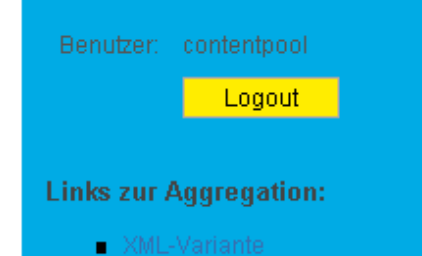

**HTML-Variante** 

#### Bei Anruf Mitglied: Wieder eintreten per Telefon

Wiedereintritt - Wie komme ich in den Schoß der Kirche zurück, wenn ich mal drin war und mich nicht traue, meinem Ex-Pastor unter die Augen zu treten? Ganz einfach: per Telefon.

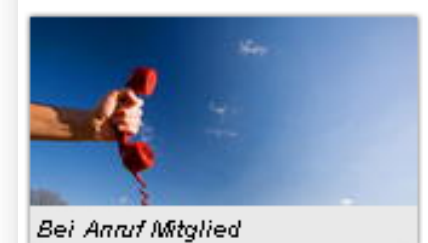

Die Rückkehr in die Kirche am Telefon? Geht das? Ist das nicht zu einfach? Außerdem muss der Widereintritt bei der Kirche doch mehr sein als ein Hotline-Anruf? Solche Fragen schwirren ausgesprochen oder unausgesprochen durch den Kopf der Teilnehmenden, als Birgit Mattausch, Pfarrerin in der Presse- und Informationsstelle der Württemberger Landeskirche, ihren Vortrag zum Kircheneintrittstelefon beginnt. Sie spricht auf einer Tagung der Evangelischen Akademie Hofgeismar zum Thema Kircheneintritt, und ihr Publikum ist ein

bisschen skeptisch.

Am Kircheneintrittstelefon der Württembergischen Landeskirche laden die Pfarrerinnen Birgit Mattausch und Silke Stürmer zum Eintrittsgespräch am Telefon ein. Danach bekommen die Eintretenden die notwendigen Formulare zur Unterschrift per Post zugeschickt. Die beiden Pfarrerinnen benachrichtigen auch das zuständige Pfarramt am Wohnort.

Übrigens ist das Kircheneintrittstelefon aus Stuttgart bundesweit über die kostenlose Telefonnummer 0800 8138138 erreichbar. Was passiert, wenn jemand von außerhalb Württembergs anruft? Diese Anrufe werden auch vom Stuttgarter Telefon entgegen genommen, der Kircheneintritt geschieht dann aber in die Landeskirche des Wohnorts. Das kostenlose Eintrittstelefon ist - außer an Feiertagen - normalerweise montags bis freitags von 9 bis 17 Uhr besetzt. Kontakt ist in jedem Fall auch per E-Mail möglich.

Wer nicht getauft oder in einer anderen Kirche getauft wurde und nun zur evangelischen Kirche gehören möchte, erhält ebenfalls über das Info-Telefon die nötigen Informationen sowie den Kontakt zum zuständigen Gemeindepfarramt.

#### Suchergebnisse

Der aktuelle Feed enthält Inhalte, die häufig aktualisiert werden. Wenn Sie einen Feed abonnieren, wird dieser zu der gemeinsamen Feedliste hinzugefügt. Aktualisierte Inhalte des Feeds werden automatisch auf den Computer heruntergeladen und können in Internet Explorer und anderen Programmen angezeigt werden. Weitere Informationen über Feeds

**R** Feed abonnieren

#### Formel-1-Schock: Briatore verlässt Renault

#### ٠

Stuttgart (dpa) - Spektakulärer Rückzug in der Formel 1: Als Reaktion auf den «Singapur-Skandal» haben Renault-Teamchef Flavio Briatore und sein Chefingenieur Pat Symonds den Rennstall mit sofortiger Wirkung verlassen.

#### Israel startet Kampagne gegen Gaza-Bericht

#### ٠

Tel Aviv/Gaza (dpa) - Israel will sich mit allen diplomatischen Mitteln gegen die möglichen Folgen eines kritischen UN-Berichts über den Gaza-Krieg zur Wehr setzen. Der stellvertretende israelische Außenminister Danny Ajalon kündigte am Mittwoch Schritte zur «Schadensbegrenzung» an.

#### Buchpreis-Shortlist: Herta Müller als Favoritin

#### ٠

Frankfurt/Main (dpa) - Einen ganzen Tag lang hat die Jury gestritten: Am Ende hat sie für die Shortlist zum Deutschen Buchpreis sechs Neuerscheinungen nominiert, unter denen auch einige weniger bekannte

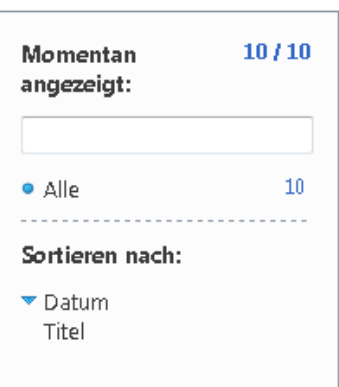

```
<?xml version="1.0" encoding="iso-8859-1" ?>
 <!DOCTYPE article (View Source for full doctype...)>
- <article>
 - <meta>- <cp_article_id>
       <![CDATA[ 14A298DD656242D695B2DBDA9CD191B6 ]]>
     </cp_article_id>
   - <source_article_id>
       <![CDATA[ 20100129151214 ]]>
     </source_article_id>
   - <source_system>
     - <name>
        <![CDATA[ Content-Pool ]]>
       </name>
     - <contact person name>
        <! [CDATA] Ulrich Hacke ]]>
       </contact_person_name>
     - <company>
        <! [CDATA[ Ipublic ]]>
       </company>
     - <phone>
        \lt![CDATA[0 69 / 580 98 - 229 ]]>
       </phone>
     - <email>
        <![CDATA[ info@i-public.de ]]>
       </email></source_system>
     <import type="insert" />
   - <source_project>
     - <name>
         <![CDATA[ Web-Formular ]]>
       </name>
     - <contact_person_name>
         <![CDATA[ Ralf-Peter Reimann ]]>
       </contact_person_name>
     - <email>
        <![CDATA[ pw@intentive.de ]]>
```
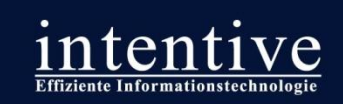

## Resümee und Ausblick

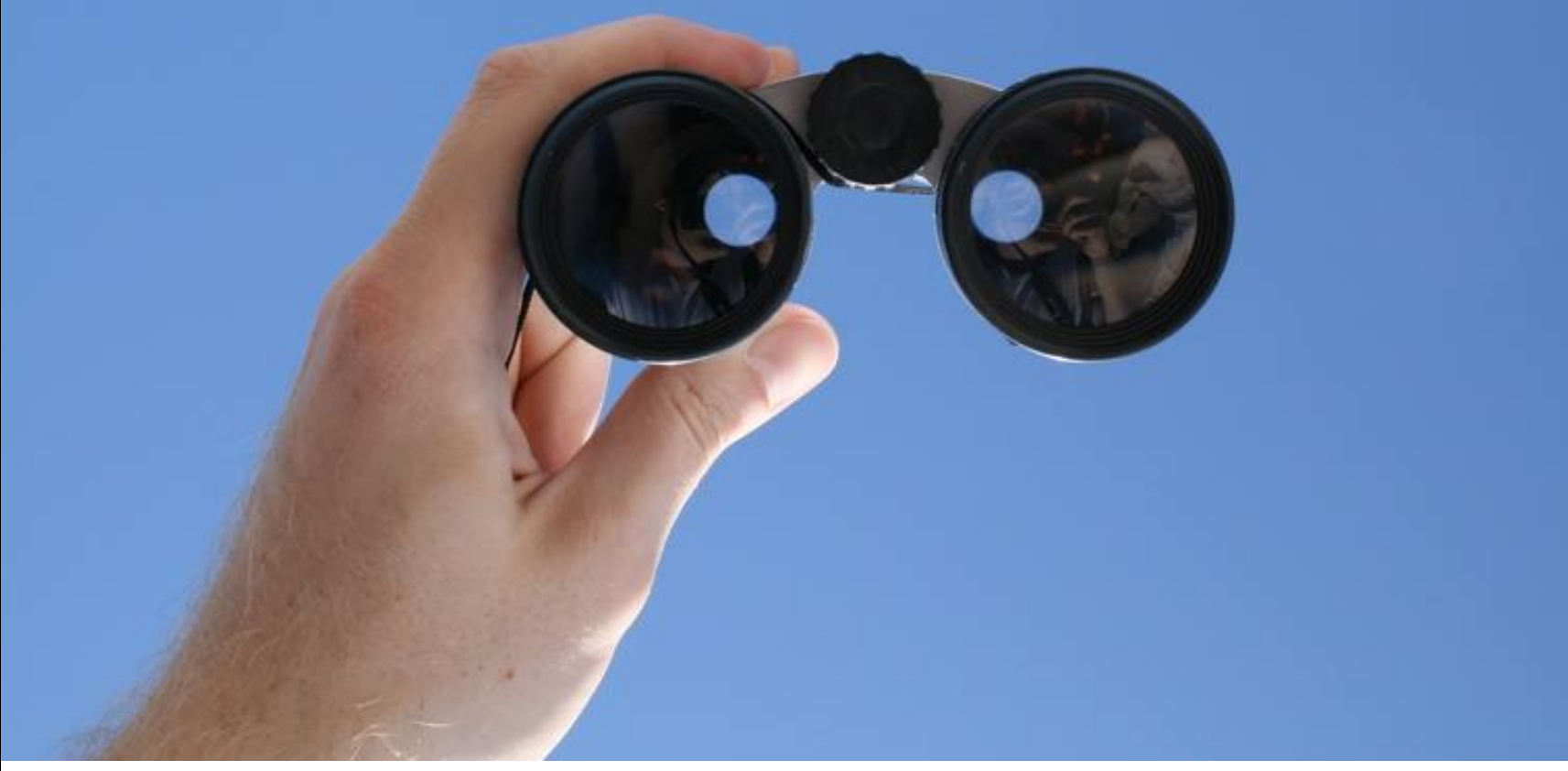

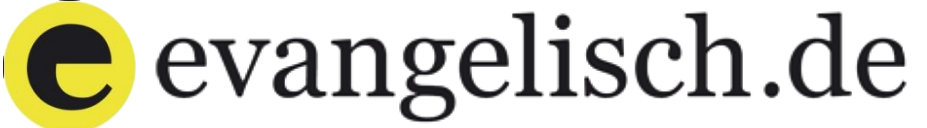

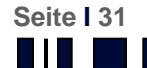

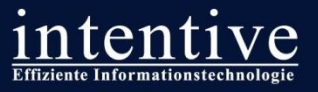

## Unerwartete,, Nebenwirkungen"

#### **Delivery Server für Videos, Audios, Bilder etc.**

- DAM liefert auch Assets an Open Text fremde Systeme aus, so dass Partner keine eigene Hosting-Umgebung aufbauen müssen
- **Standardisierung von Texten**
	- Bereitstellung geprüfter Texte (z.B. zu Kasualien) für Gemeinden
- **Individuelle RSS-Feeds**

**Seite I 32**

Redakteure können sich individuelle Feeds definieren

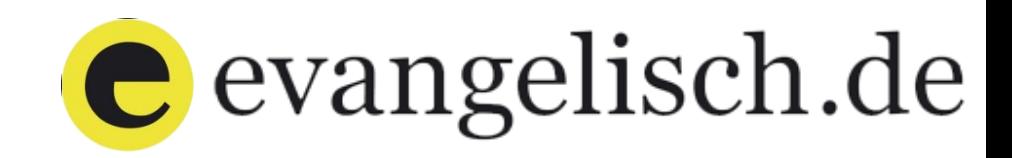

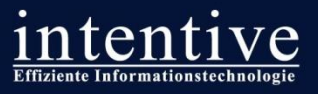

## **Die Planung für die Zukunft**

#### **Roll-out**

- Anbindung möglichst vieler RedDot / OTWS Management Server Projekte an den Content-Pool (> 100 Projekt möglich)
- Technische Anbindung weiterer Drittsysteme

#### **Zusätzliche Lieferanten und Konsumenten für Inhalte**

- Anbindung zusätzlicher Quellen
	- **E** Zusätzliche CMS
	- **Fotografen**

**Seite I 33**

**Video-Anbieter** 

#### **Angedachte funktionale Erweiterungen**

- Ausbau zum zentralen Archiv für Video-Inhalte
- Implementierung zusätzlicher Funktionen für den Zugriff auf Anwendungen
- Schnittstelle zur Übernahme von Inhalten zur weiteren Bearbeitung
- **Schnittstellen für Foto- und Videogalerien**

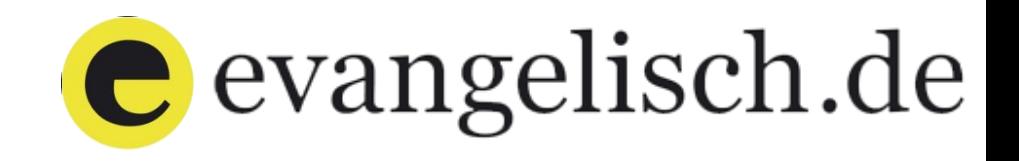

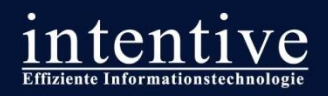

# Haben Sie die noch Fragen?

**Seite I 34** *Pyatkovka, fotoflash*, *Harald Bolten, drizzd – fotolia.de*Bildnachweise: *© danimages, Jakub Dyjak, Dmytro* 

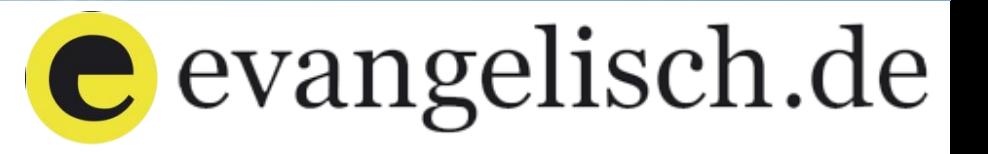